#### EXCEL CASHFLOW FUNCTIONS HELP WITH EXAMPLES

When we borrow money to buy a car or a house, we always wonder whether we're getting a good deal. When we save for retirement, we're curious how large a nest egg we'll have when we retire. In our daily work and personal life, financial questions similar to these questions often arise. Knowing how to use the PV, FV, PMT, PPMT, and IPMT functions in Excel makes answering these types of questions easy.

## **Should I pay \$11,000 today for a copier or \$3,000 a year for 5 years?**

The key to answering this question is attributing a value to the annual payments of \$3,000 per year. Let's assume the cost of capital is 12 percent per year. We could use the NPV function to answer this question, but the PV function provides a much quicker means to solve this problem.

The PV function returns the value in today's dollars of a series of future payments, assuming periodic, constant payments and a constant interest rate. A stream of cash flows that includes the same amount of cash outflow (or inflow) each period is called an annuity, and assuming that each period's interest rate is the same, an annuity can be valued using the PV function. Here's the syntax for the PV function:

PV(rate,#per,[pmt],[fv],[type])

- J. *rate* is the interest rate per period. If you borrow money at 6 percent per year and the period is a year, *rate* equals 0.06. If the period is a month, *rate* equals 0.06/12, or 0.005.
- *#per* is the number of periods in the annuity. In our copier example, *#per* equals 5. If payments  $\dot{\Phi}$ for the copier are made each month for 5 years, *#per* equals 60. Your rate must be consistent with *#per*, of course. In other words, if *#per* implies that a period is a month, you need to use a monthly interest rate. If *#per* implies that a period is a year, use an annual interest rate.
- J. *pmt* is the payment made each period. In our example, *pmt* is \$5,000. A payment is a positive number, while money received is a negative number.
- *fv* is the cash balance (or future value) that you want to have after the last payment is made. In  $\hat{\Phi}$ our copier example, *fv* equals 0. (If we want a \$5,000 cash balance after the last payment, *fv* would equal \$5,000.) If *fv* is omitted, it's assumed to equal 0.
- *type* is either 0 or 1. Type indicates when payments are made. If *type* is omitted or equal to 0, k. payments are made at the end of each period. When *type* equals 1, payments are made at the beginning of each period.

The solution to the question about the best way to pay for the copier is included in the file PV.xls, shown in the following figure.

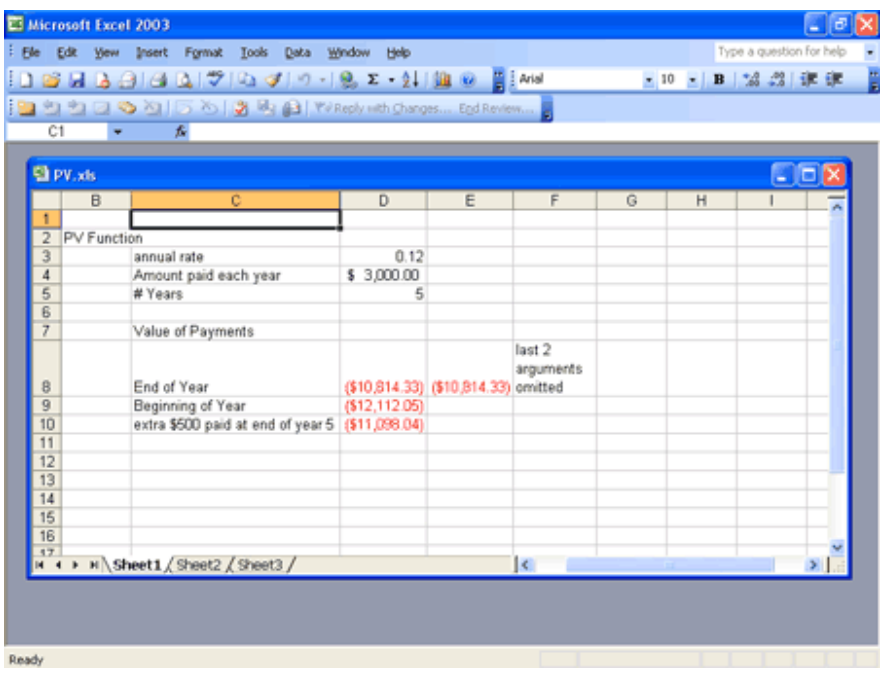

In cell D8, I computed the present value of paying \$3,000 per year for 5 years (at the end of each year) with a 12 percent cost of capital. Here's the formula I used:

PV(annual\_rate,Years,Amount\_paid\_each\_year,0,0)

I named the cells D3:D5 with the labels in C3:C5 by pointing to **Name** on the **Insert** menu, and then clicking **Create**. Excel returns a net present value of -\$10,814.33. (The negative sign means we are paying money out.) By omitting the last two arguments, I obtain the same answer in cell E8 with the formula:

PV(annual\_rate,Years,Amount\_paid\_each\_year)

Making payments at the end of the year is a better deal than paying out \$11,000 today.

To calculate the net present value of the payments if we make payments of \$3,000 on the copier for 5 years at the beginning of each year, I used this formula in cell D9:

PV(annual\_rate,Years,Amount\_paid\_each\_year,0,1)

Changing the last argument from a 0 to a 1 changes the calculation, which is now based on payments at the beginning of the year rather than payments at the end of the year. With this change, the present value of the payments is \$12,112.05, so it's better to pay \$11,000 today than to make payments at the beginning of the year.

Suppose we pay \$3,000 at the end of each year and we have to include an extra \$500 payment at the end of year 5. We can find the present value of all our payments by including a future value of \$500, using the following formula:

```
 PV(annual_rate,Years,Amount_paid_each_year,500,0)
```
In this calculation, the present value of the payments equals \$11,098.04.

Top of Page

## **If I invest \$2,000 a year for 40 years toward my retirement and earn 8 percent a year on my investments, how much will I have when I retire?**

In this situation, we want to know the value of an annuity in future dollars (40 years from now) and not in today's dollars. This is a job for the FV or *future value* function. The future value function calculates the future value of an investment assuming periodic, constant payments with a constant interest rate. The syntax of the FV function is as follows:

FV(rate,#per,[pmt],[pv],[type])

الله

*rate* is the interest rate per period. In our example, *rate* is 0.08.

- *#per* is the number of periods in the future at which you want to compute the future value. *#per*  $\tilde{\Phi}$ is also the number of periods during which the annuity payment is received. In our case, *#per* equals 40.
- *pmt* is the payment made each period. In this example, *pmt* is -\$2,000. The negative sign d. indicates we are receiving money.
- *pv* is the amount of money (in today's dollars) owed right now. In our case, *pv* equals \$0. If we Ġ, owed someone \$10,000 today, *pv* would equal \$10,000. If we had \$10,000 in the bank today, *pv* would equal -\$10,000. If *pv* is omitted, it's assumed to equal zero.
- *type* is 0 or 1, and it indicates when payments are due or money is deposited. If *type* equals 0 or J. is omitted, money is deposited at the end of a period. In our example, *type* is 0 or omitted. If *type* equals 1, payments are made or money is deposited at the beginning of a period.

The file FV.xls, shown in the following figure, contains the resolution to this question. In cell B7, I've entered the formula *FV(Rate, Years,-Annual\_deposit,0,0)* to find that in 40 years our nest egg will be worth \$518,113.04. Notice that I entered a negative value for our annual payment because a deposit can be viewed as a negative payment. In cell C7, I obtained the same answer by omitting the last two (unnecessary) arguments. The formula entered in C7 is *FV(Rate,Years,Annual\_deposit)*. If deposits are made at the beginning of each year for 40 years, the formula entered in cell B8, which is *FV(Rate, Years,-Annual\_deposit,0,1)*, yields the value of our nest egg in 40 years, \$559,562.08.

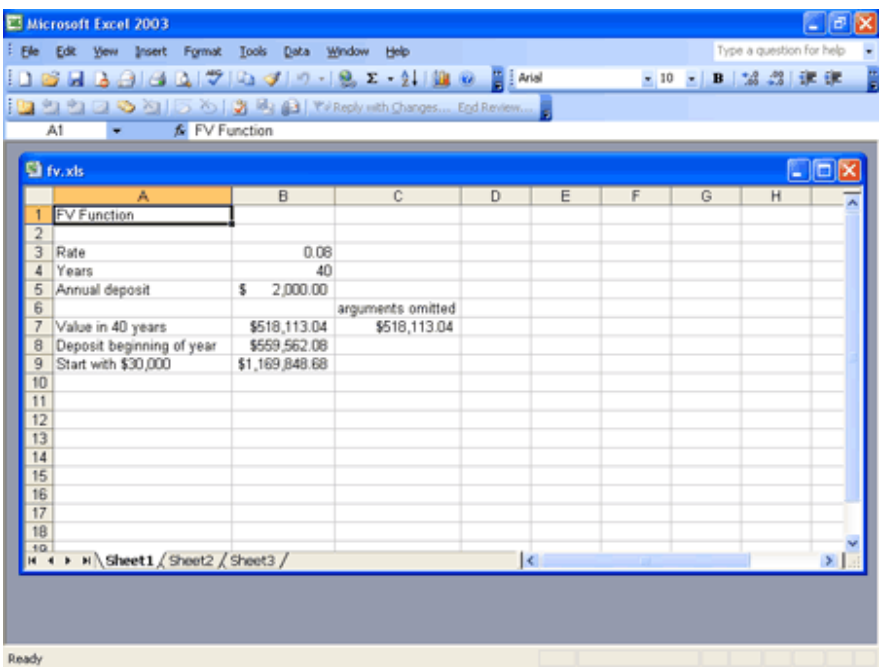

Finally, suppose that in addition to investing \$2,000 at the end of each of the next 40 years, we have \$30,000 with which to invest initially. If we earn 8 percent per year on our investments, how much money will we have when we retire in 40 years? We can answer this question by setting *pv* equal to -\$30,000 in the FV function. (The negative sign indicates that we have money rather than owe someone money.) In cell B9 the formula:

FV(Rate,Years,-Annual\_deposit,0,0)+FV(Rate,Years,0,-30000,1)

yields a future value of \$1,169,848.68. The formula *FV(Rate,Years,0,-30000,1)* yields the future value (in 40 years) of \$30,000 received today. The formula includes type = 1 because \$30,000 is received today. I used a negative sign with the \$30,000 because we are "owed" -\$30,000. By the way, because our money is growing at 8 percent a year, *FV(Rate,Years,0,-30000,1)* simply yields (1.08)40(\$30,000).

Top of Page

# **I am borrowing \$10,000 on a 10 month loan with an annual interest rate of 8 percent. What will my monthly payments be? How much principal and interest am I paying each month?**

The Excel PMT function computes the periodic payments for a loan, assuming constant payments and a constant interest rate. The syntax of the PMT function is:

PMT(rate,#per,pv,[fv],[type])

- J. *rate* is the per period interest rate on the loan. In our example, we'll use one month as a period, so *rate* = 0.08/12, or 0.006666667.
- *#per* is the number of payments made. In our case, *#per* = 10. J.
- *pv* is the present value of all our payments. That is, *pv* is the amount of the loan. In our case, *pv* ä, equals \$10,000.
- *fv* is an optional argument that indicates the cash balance you want after making the last  $\tilde{\phi}$ payment. In our case, *fv* is 0. If *fv* is omitted, Excel assumes it is 0. If you want to have all but \$1,000 of the loan paid off at the end of 10 months, *fv* would equal -1,000.
- *type* is 0 or 1 and indicates when payments are due. If *type* equals 0 or is omitted, payments are k. made at the end of the period. In this example, we'll first assume end of month payment. If *type* is 1, payments are made (or money deposited) at the beginning of the period.

You can find an example of the PMT function in the file PMT.xls, shown in the following figure. In cell G1, I computed the monthly payment on a 10-month loan for \$10,000, assuming an 8 percent annual rate and end-of-month payments. The formula is:

PMT(rate,months,loan\_amount)

(Note that I used the names in cell range D1:D3 for the cell range E1:E3.) The monthly payment is \$1,037.03.

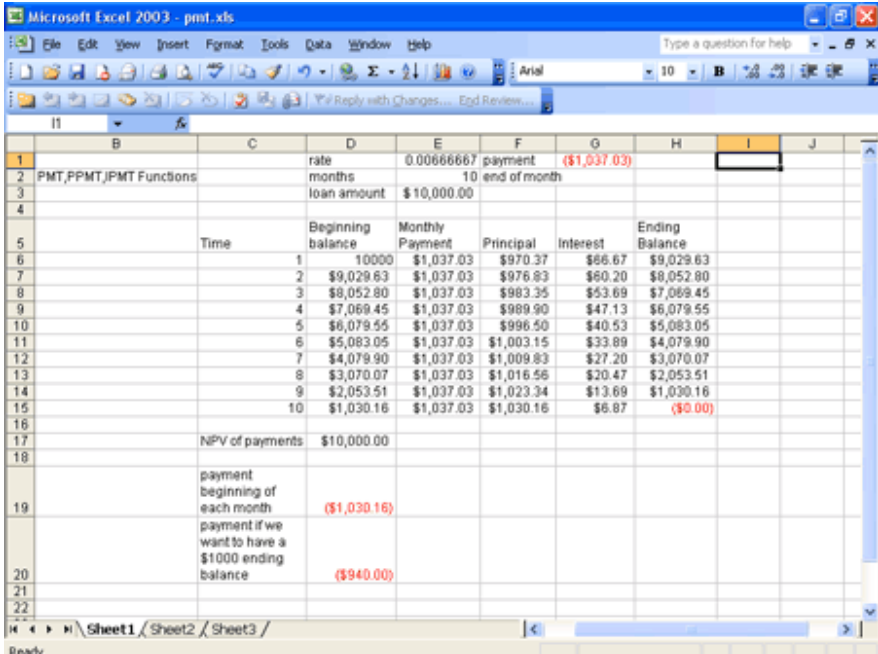

If you want, you can use the IPMT or the PPMT function to compute the amount of interest paid each month toward the loan and the amount of the balance paid down each month (called the *payment on the principal*).

To determine the interest paid each month, use the IPMT function. The syntax of the function is:

IPMT(rate, per, #per, pv, [fv],[type])

Except for the *per* argument, the arguments for the IPMT function are the same as for the PMT function. The *per* argument indicates the period number for which you're computing the interest.

Similarly, to determine the amount paid toward the principal each month, use the PPMT function. The syntax of the PPMT function is:

PPMT(rate, per, #per, pv, fv, type)

The meaning of each argument is the same as for the IPMT function.

By copying from F6 to F7:F15 the formula:

-PPMT(rate,C6,months,loan\_amount)

I compute each month's payment toward the principal. For example, during month 1, only \$970.37 is paid toward principal. (As expected, the amount paid toward principal increases each month.) The minus sign is needed in the formula because the natural convention of Excel is to label a payment as negative.

By copying from G6 to G7:G15 the formula:

-IPMT(rate, C6, months, loan\_amount)

I compute the amount of interest paid each month. For example, in month 1 we pay \$66.67 in interest. Of course, the amount of interest we pay each month decreases. Note that each month *(Interest Paid) + (Payment Toward Principal) = (Total Payment)*. Sometimes the total is off by a penny because of rounding.

I can also create ending balances for each month in column H by using the relationship *(Ending Month t Balance) = (Beginning Month t Balance) – (Month t Payment toward Principal)*.

With a beginning balance of \$10,000 in month 1, we create each month's beginning balance in column D by using the relationship *(Beginning Month t Balance) = (Ending Month t-1 Balance)*, where t = 2, 3, and so on up to 10. Of course, at the end of month 10, the balance is \$0, as we'd expect.

Our interest each month can be computed as follows:

(Month t Interest) = (Interest rate)\*(Beginning Month t Balance)

For example, for month 3 the interest is *(0.0066667)\*(\$8,052.80) = \$53.69*. Note, of course, that the net present value of all our payments is exactly \$10,000. We checked this in cell D17 by using the formula *NPV(rate,E6:E15)*. (See the following figure.)

If we make payments at the beginning of each month, the amount of each payment is computed in cell D19 with the formula:

PMT(rate,months,loan\_amount,0,1)

Changing the last argument to 1 changes the timing of each payment to the beginning of the month. Because our lender is getting her money earlier, our monthly payments are less than in the end of the month case. If we pay at the beginning of the month, our monthly payment is \$1,030.16.

Finally, suppose that we want to leave \$1,000 of our loan balance unpaid at the end of 10 months. If we make payments at the end of the month, the formula *PMT(rate,months,loan\_amount,-1000)*, entered in cell D20, computes our monthly payment. Our monthly payment turns out to be \$940.00. Because we are leaving \$1,000 of our balance unpaid, it makes sense that our new monthly payment is less than the original end of month payment, \$1,037.03.

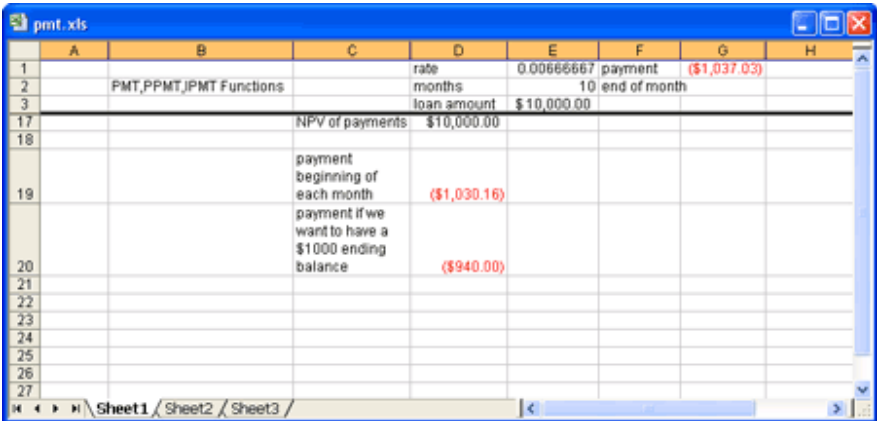

Top of Page

### **Problems**

- 1. You have just won the lottery. At the end of each of the next 20 years, you'll receive a payment of \$50,000. If the cost of capital is 10 percent per year, what's the present value of your lottery winnings?
- 2. A *perpetuity* is an annuity that is received forever. If I rent my house and at the beginning of each year receive \$14,000, what is the value of this perpetuity? Assume an annual cost of capital of 10 percent. (Hint: use the PV function and let the number of periods be large!)
- 3. I now have \$250,000 in the bank. At the end of each of the next 20 years, I withdraw \$15,000 to live on. If I earn 8 percent per year on my investments, how much money will I have in 20 years?
- 4. I deposit \$1,000 per month (at the end of each month) over the next 10 years. My investments earn 0.8 percent per month. I would like to have \$1,000,000 in 10 years. How much money should I deposit now?
- 5. An NBA player is receiving \$15 million at the end of each of the next 7 years. He can earn 6 percent per year on his investments. What is the present value of his future revenues?
- 6. At the end of each of the next 20 years, I will receive the following amounts:

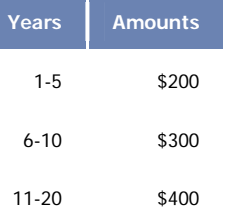

- 7. Use the PV function to find the present value of these cash flows if the cost of capital is 10 percent. Hint: Begin by computing the value of receiving \$400 a year for 20 years, and then subtract the value of receiving \$100 a year for 10 years, and so on.
- 8. We are borrowing \$200,000 on a 30-year mortgage with an annual interest rate of 10 percent. Assuming end of month payments, determine the monthly payment, interest payment each month, and amount paid toward principal each month.
- 9. Answer each question in problem 7 assuming beginning of month payments.
- 10. Use the FV function to determine the value to which \$100 accumulates in three years if you are earning 7 percent per year.
- 11. You have a liability of \$1,000,000 due in 10 years. The cost of capital is 10 percent per year. What amount of money would you need to set aside at the end of each of the next 10 years to meet this liability?
- 12. You are going to buy a new car. The cost of the car is \$50,000. You have been offered two payment plans:
	- A 10 percent discount on the cost of the car, followed by 60 monthly payments financed at 9 percent per year.
	- No discount on the cost of the car, but the 60 monthly payments are financed at only 2 percent per year.

If you believe your annual cost of capital is 9 percent, which payment plan is a better deal? Assume all payments occur at the end of the month.

- 13. I currently have \$10,000 in the bank. At the beginning of each of the next 20 years, I am going to invest \$4,000, and I expect to earn 6 percent per year on my investments. How much money will I have in 20 years?
- 14. A *balloon mortgage* requires you to pay off part of a loan during a specified time period, and then make a lump sum payment to pay off the remaining portion of the loan. Suppose you borrow \$400,000 on a 20-year balloon mortgage and the interest rate is .5 percent per month. Your end of month payments during the first 20 years are required to pay off \$300,000 of your loan, and 20 years from now you will have to pay off the remaining \$100,000. Determine your monthly payments for this loan.